# Java 入門レベル

Java プログラミング春学期分は、教科書の前半を片っ端からシラミツブシに学んでいくの ではなく、内容を易しい順に3レベルに分け、3回スキャンして全体を学びます。 レベルは、一番簡単なのが「入門レベル」、次が「初級レベル」、最後を「中級レベル」と します。

春学期にマスターすべき項目は、以下の通りです。

入門レベル: □(1)標準出力 □(2)キーボード入力 □(3)変数(数値)

 $\square$ (4)条件分岐 (if 文) □(5)繰り返し (for 文) □(6)配列(1 次元)

初級レベル: □(7) 変数(文字、文字列) □(8) 多重 for の繰り返し □(9)配列(2 次元) □(10)複雑な条件分岐 (if.else.if..と switch 文) □(11)繰り返し (while 文、while\_do 文)

中級レベル: 教科書で落ち穂を拾っていきます。

# 1. 流れ図 (フローチャート)

初めに、何となく流れ図を紹介しながら、"変数"と"繰り返し"のイメージを掴んでもら います。

計算機の処理手順を図式化したものが流れ図です。流れ図はプログラム以外でも用いられ ているので親しみやすく、プログラムを直感的に理解することができます。

本章では、簡単な例を使いながら流れ図を説明します。流れ図では数値を格納する"変数" というものを使います、変数はプログラムで重要な役割を果たすので、ここでイメージを 掴んでおきましょう。

<例1>キーボードから2つの数を入力し、小さい方の数値を出力する流れ図を示します。 キーボードから入力される2つの数は、計算機の a という記憶場所(変数)と、b という記 憶場所(変数)に格納して処理するものとします。

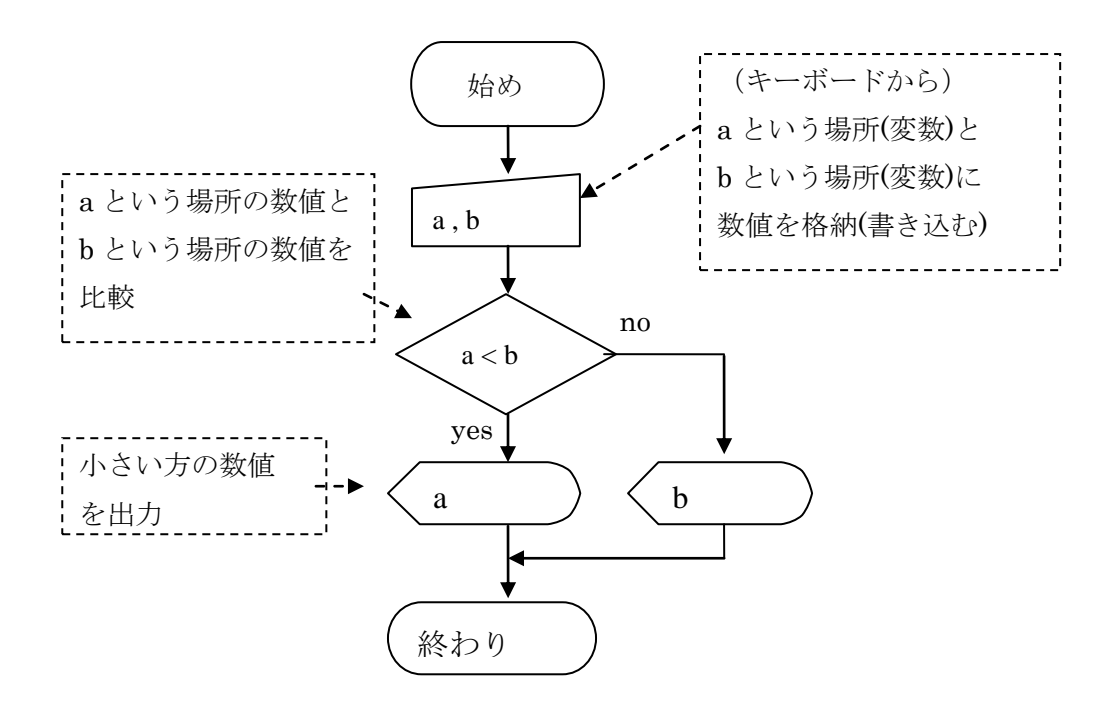

図1. 1 簡単な流れ図

変数の特徴: 変数はデータを記憶する場所。黒板のような感じで、一度データを格 納する(書き込む)と、次にデータを格納する(書き込む)まで、先に格納したデー タは消えない(新しいデータの格納で古いデータが消える)。格納したデータは何度で も読み出せる(読み出しによってデータは消えない)。

流れ図で用いられる主な記号は以下の通りです。

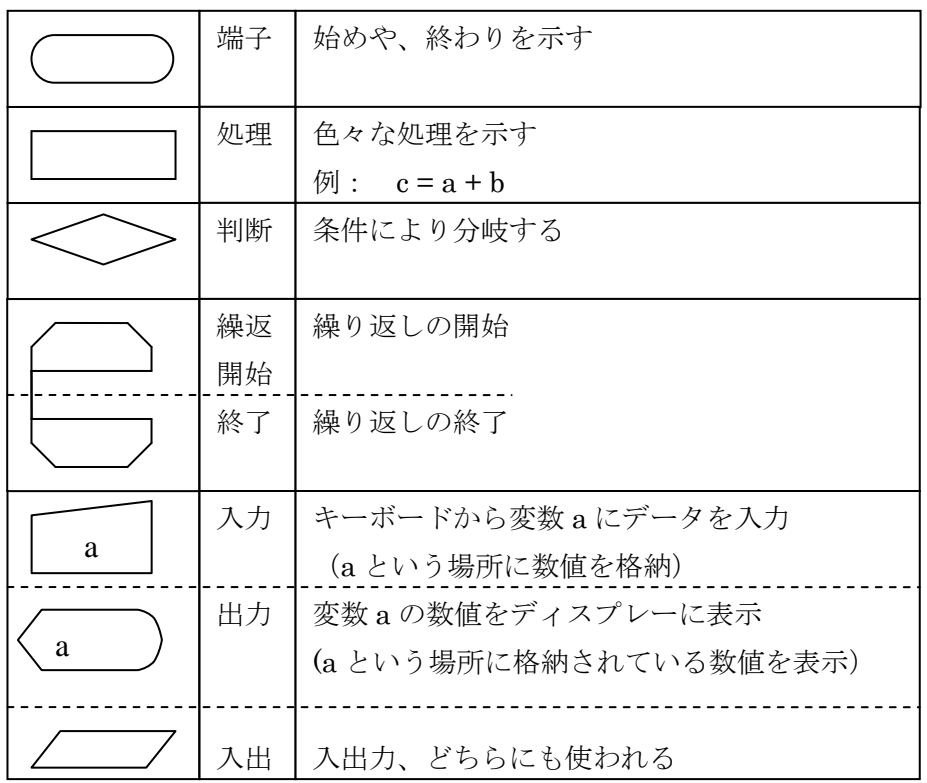

図1. 2 流れ図で用いる記号

<例2> 直線的な流れ図 数値を n という場所(変数)に入力し、 n<sup>3</sup> を計算して結果を m という場所(変数)に格納し、 その後 m に格納されている数値をディスプレーに表示します。

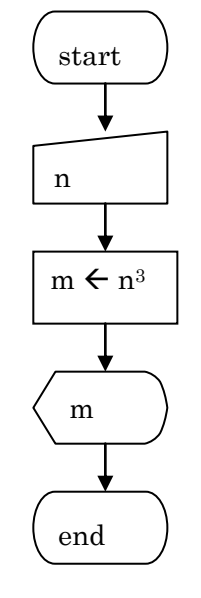

図1.3 3乗を求める流れ図

<例3> 繰り返し(ループ)を持つ流れ図

同じ作業を繰り返し行うのは計算機の得意とする所です。極端に言えば"プログラムは、 目的とする仕事を'繰り返し処理'に変換する作業"と言えます。

次の図は"1~10 までの自然数の和を求める"流れ図です。

6角形で挟む繰り返しの表記は、後述プログラムの for 文を意識したもので、プログラムに 変換しやすい形といえます。図の右には変数 i, s の遷移を示します。

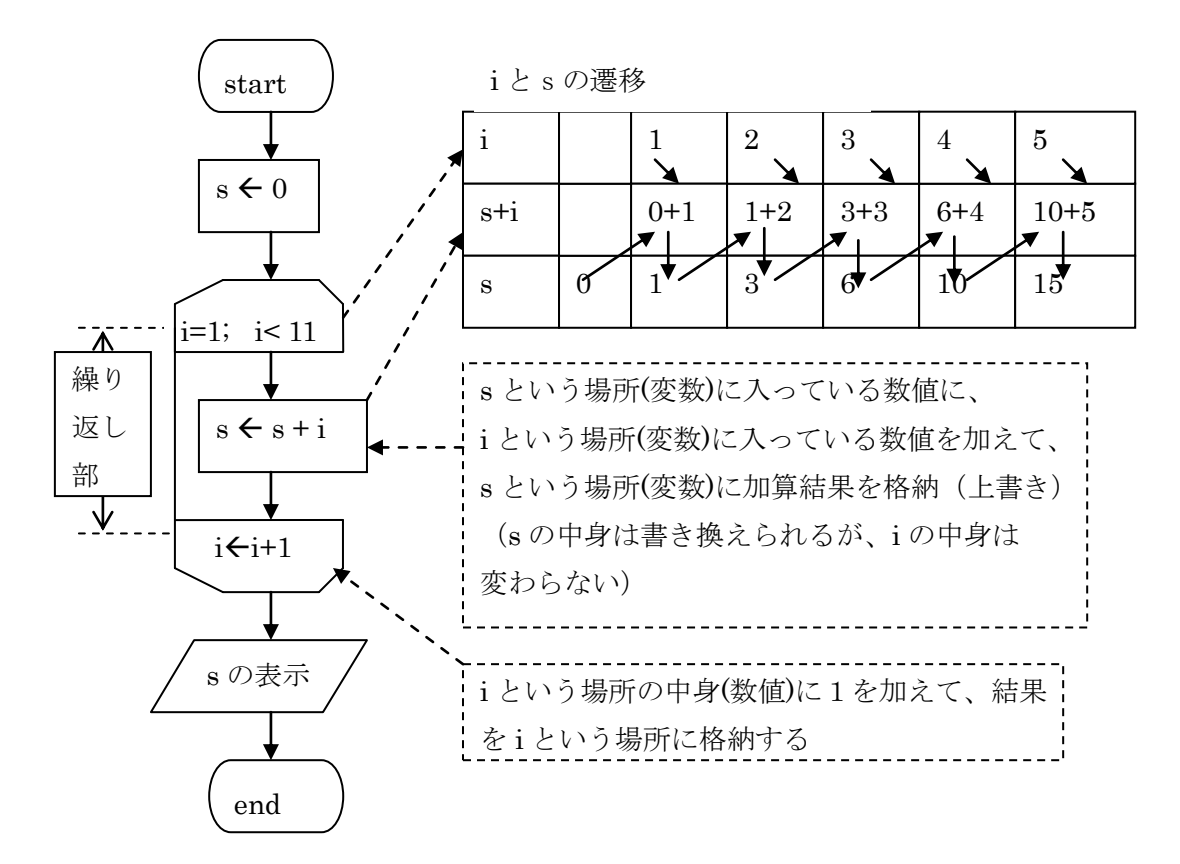

図1. 4 繰り返しで、1+2+3・・・+10を求める

# 2. 初めてのプログラミング (JCPAD でプログラミング)

先ずは、「こんにちは」と出力するプログラムを作ってみます。

Step1: USB メモリの sicpad アイコンをWクリックすると次の画面が現れます。

「プログラムを書く場所」という所にプログラムを書き込みます。

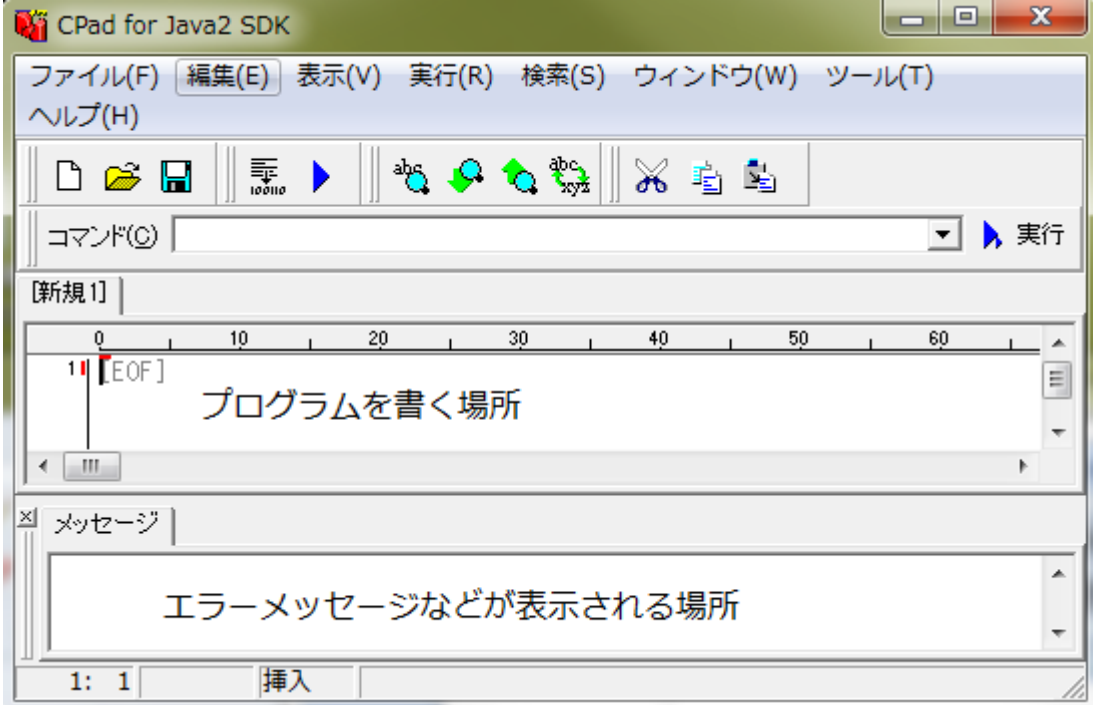

Step2:プログラムを書きます。

1行目の HelloWorld がプログラム名です。

プログラムは{ }カッコで囲まれています。

2行目は、「ここからがメイン(main)プログラムですよ」と宣言しています。

メイン(main)プログラムも { }カッコで囲まれています。

(メインと言うからにはメイン以外もあり得ますが、春学期の内はメインしかないものと 思っていて下さい)

3行目は、プログラムの本体で、このプログラムは1つの命令だけで出来ています。

System.out.println("こんにちは"); は、

標準出力に「こんにちは」と出力せよ、という命令です。

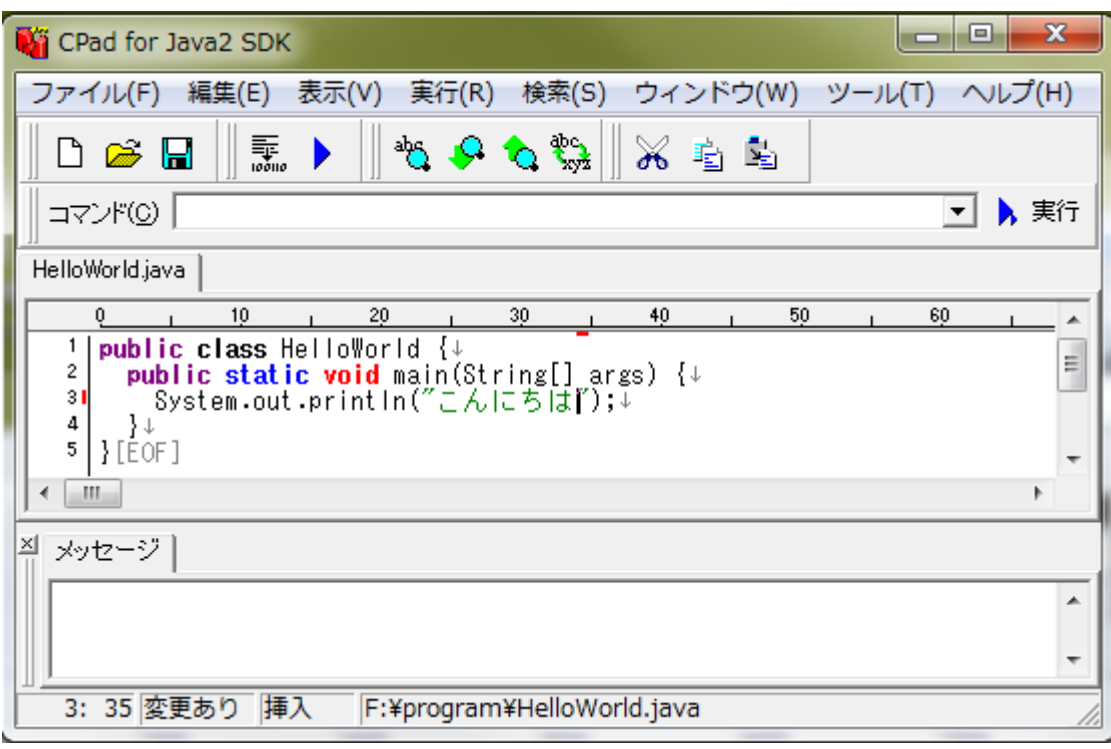

Step3: プログラムができたら保存しよう。

「ファイル」ボタンを押すと次のようなものが出ます。

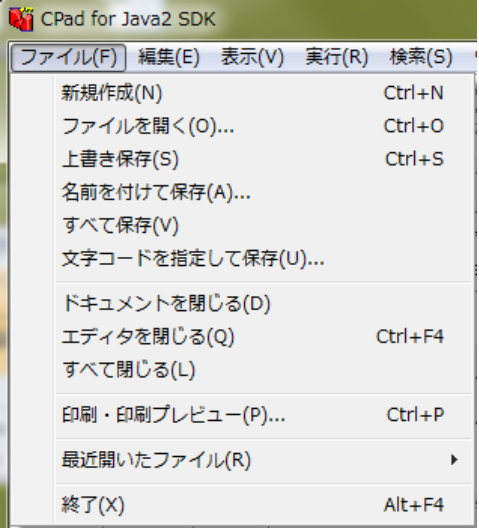

Step4:ここで「名前を付けて保存」を押すと「ファイル名」を書き込む画面が出るので、フ ァイル名を書きます。

この時、ファイル名はプログラムの1行目に書いたプログラム名(上の場合 HelloWorld) と同じでなくてはいけません。

Step5: 実行

実行ボタン → を押すと、プログラムの実行が始まり、次のように表示されます。 (こんにちは、と出力されています) ■ HelloWorld - C:¥Users¥furuya¥AppData¥Local¥Temp¥... □ 回  $\mathbf{x}$  $\overline{\phantom{a}}$ F:¥program>java HelloWorld こんにちは Press any key to exit (Input "c" to continue) -- $\mathbf{H}$ ∢  $\mathbb{R}$ 

Step6:"Esc"ボタンで終了

# 3. 習うより慣れよ

2つの簡単なプログラムを示します。(とりあえず、勘で読もう、プログラム) プログラムの基本構造は次の通りです。

- ① (public class プログラム名):初めにプログラム名を宣言します。 (このプログラム名とファイル名は同じでなくてはいけません)
- ② (public static void main(String args[])):プログラム本体の始まりを宣言します。 プログラムの実行は、この main(本体)の後の{ の後の命令を上から順に実行してい きます。
- ③ main の中では先ず、変数の宣言を行います。 変数は、整数用と実数用は別に宣言します。理由はコンピュータ内で整数と実数は全く 違う形をしているためです(秋学期の計算機機構論で習います)。
- ④ プログラムの実行は、命令部の一番上の命令から順に実行されます

```
プログラム例1:
```
実行結果は、半径は3.0面積は28.26

seisu0(は6です

です。

整数用変数を2つ、実数用変数を2つ宣言し、簡単な演算を行い、結果を出力します。

public class Start0 { //---プログラムの開始↓<br>//--- (ファイル名とプログラム名(Start0)は同じにすること) ↓

```
\perppublic static void main(String args[]) { //--- ブログラム本体の開始↓
      //---麥数官言↓
            ""多数量量"<br>int seisu0; //---seisu0という整数用変数を宣言↓<br>int seisu1=1; //---seisu1という整数用変数を宣言し初期値0を代入↓<br>double menseki; //---mensekiという実数用変数を宣言↓<br>double hankei= 3.0; //--hankeiという実数用変数を宣言し初期値3.0を代入↓
     //----命令部↓
            \perpSystem.out.println("seisu1の値は"); //---printlnは改行する↓
            System.out.println(seisul);↓<br>System.out.println("です。");↓
            。<br>seisu0= seisu1 + 5; //---seisu1に5を加えた値をseisu0に代入↓<br>System.out.print("seisu0は"); //---printは改行しない↓<br>System.out.println("です。");↓
            System.out.println("です。
           -<br>menseki= hankei * hankei * 3.14; //-hankei×hankei×3.14をmensekiに代入|<br>//---次のように続けても書けます↓<br>System.out.println("半径は" + hankei + "面積は" + menseki);↓
            //---mainの終りのカッコ↓
      P.
} //---Start0の終りのカッコ[EOF]
                  seisulの値は
```

```
プログラム例2:
キーボードから数値を入力できるようにするにはいくつもの「おまじない」が必要です。
import java.io.*; //キーボード入力 (K_B) 用おまじない↓
                            \left\{ \begin{array}{c} \downarrow \\ \downarrow \end{array} \right.public class KeyIn0
     public static void main(String args[]) throws IOException{↓
                                                    //上のthrows以下はK_B用おまじない↓
     //---変数宣言↓<br>int_seisu;↓
          double jissu; +
         BufferedReader br= new BufferedReader( //K_B用おまじない↓<br>new InputStreamReader(System.in)); // (上と2行で1命令) ↓
     //---- ブログラム本体↓
         ーンロンロムA4:r**<br>System.out.println("整数を入力してください");↓<br>seisu= Integer.parseInt(br.readLine()); //---キーボードから整数を入力↓
         System.out.println(seisu); +
         _<br>System.out.println("実数を入力してください");↓<br>_issu=_Double.parseDouble(br.readLine()); //---キーボードから実数を入力。
         System.out.println(jissu);\downarrow//---mainの終りのカッコ↓
     ł
} //---KeyIn0の終りのカッコ[EOF]
              整数を入力して
                                くたさい
              12
              \overline{12}
```
実行結果は、14.5 また、 しょうしゃ です。

実数を入力し

14.5

てください

# 4. 命令の説明

先ず、命令の簡単な説明をし、次に公文風にプログラムをどんどん読んでいきます(読め なきゃ書けない、という発想)。その後で、書いてみます。

4. 1 プログラムと命令 (命令は、プログラムで"文"と呼ばれる)

プログラムは、いくつかの行からできています。各行は文と呼ばれる(計算機への)命令 です。これらの命令は、処理の流れを変える命令がない限り、上の命令から下の命令へと 順に実行されます。

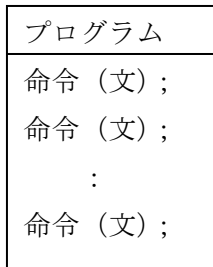

計算機の命令(文)は、次の5種類です(5種類しかありません)。

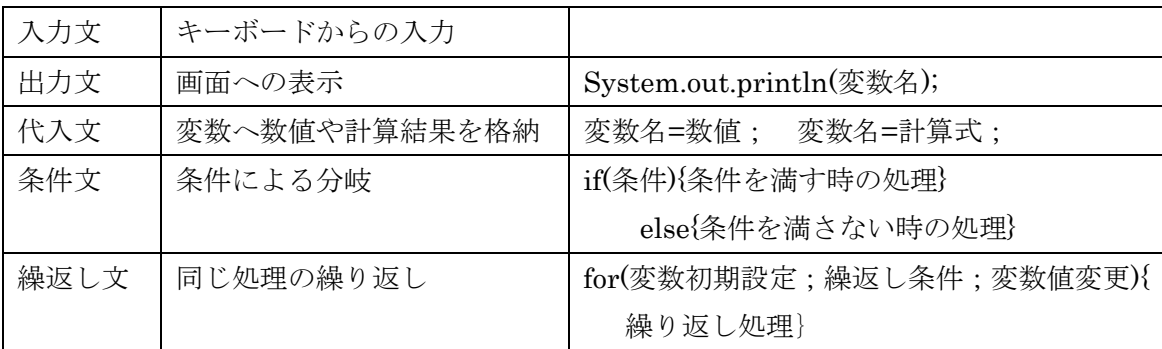

以下に、これらの命令の意味、書き方、使い方を紹介します。

入門編は、数値を扱う変数、for 文での繰り返し、1次元配列、だけを扱います。

#### 4.2 基本命令の説明

#### (1) 変数の宣言

プログラムで使う変数は、最初に宣言します。 int は整数を表し、double は実数を表します。 こんな感じ、 int seisu0; //---seisu0 という整数用変数を宣言 int seisu1=1; //---seisu1 という整数用変数を宣言し初期値 0 を代入 double menseki; //---menseki という実数用変数を宣言 double hankei= 3.0; //---hankei という変数を宣言し、初期とを 3.0 にする int hensu1,hensu2, a, b; などと並べて宣言することもできます。

#### 配列の宣言

配列には色々な宣言法がありますが、入門レベルでは最も簡単な、初期値を書く方法だけ でいきます。

整数の配列なら、例えば、次のように宣言します。

int  $[$   $]$  sei = { 3, 5, 4, 8};

(ここで sei は自分で自由に決める配列名)この例は、sei という名の4つの要素からなる 配列を定義している。

実数の配列なら、例えば、次のようです。

double<sup>[]</sup> iis= $\{2.4, 6.4, 2.2\}$ ;

(ここで jis は自分で自由に決める配列名)この例は、jis という名の3つの要素からなる配 列を定義しています。

(知識:int は integer の略、double は倍倍精度の倍を表す)

#### $(2)$ 出力命令

(1)文字列リテラル"HelloWorld"と出力するには、

System.out.println("HelloWorld");

(2)変数に入っている数値を出力するには、(変数名が hensu だとすると)

System.out.println(hensu);

(3)文字列と変数を一緒に出力するには、+で接続する。

System.out.println("答えは" + hensu + "です。");

(4)出力後改行しない場合

前節の println を print に変える。

System.out.print("HelloWorld");

(知識:ln はラインフィード(改行)の略)

(System…という意味不明の長い命令は、我慢して覚えるしかない) (5)改行だけなら、

System.out.println();

です。

#### (3)代入文(代入命令)

代入とは、変数へ数値を格納(書き込む)することです。

代入には"="マークを使いますが、これは"等しい"という意味ではなく"←"の意味である ことに注意して下さい。

変数へ数値を代入する形式(フォーマット)は、次の4つです。

(i) 数値を直接代入する: 変数名=数値; (例 a=5;)

- (ii) 変数の中身を、変数に格納: 変数名=変数名; (例 a= b;)
- (iii) 数値や変数を使った計算結果を、変数に格納: 変数名=計算式;(例 a= a+5;)

プログラムの計算式 : プログラムでは、数学の"計算式"  $a + b$ 、 $a - b$ 、 $a \times b$ 、 $a \div b$ 、 $a \div b$ の余り、を、 それぞれ、a+b, a-b, a\*b, a/b, a%b,と書きます。 (計算式の例:  $a=b+5$ ;  $c=d*e$ ;  $f=g\%3$ ;  $i=i+1$ ;) i=i+1;は i++;、 i=i-1;は i--;と省略することができます。

#### (4) キーボード入力命令

この入力命令はユーザにキーボード入力を促す命令で、他の命令と違い、キーボード入力 が行われるまで止まって待っています。

入門レベルでは、数値の入力だけを扱いますが、

整数を入力する場合と、実数を入力する場合では命令が違います。

(1) 整数の入力

a という変数に整数を読みこむには、

a= Integer.parseInt(br.readLine());

(2) 実数の入力

b という変数に実数を読みこむには、

#### b= Double.parseDouble(br.readLine());

(意味不明の長い命令は、我慢して覚えるしかない)

但し、これらの命令を実行可能にするためには、いくつもの「おまじない」が必要になり ます。前章の「プログラム例2」を参照して下さい。

(5) 条件分岐

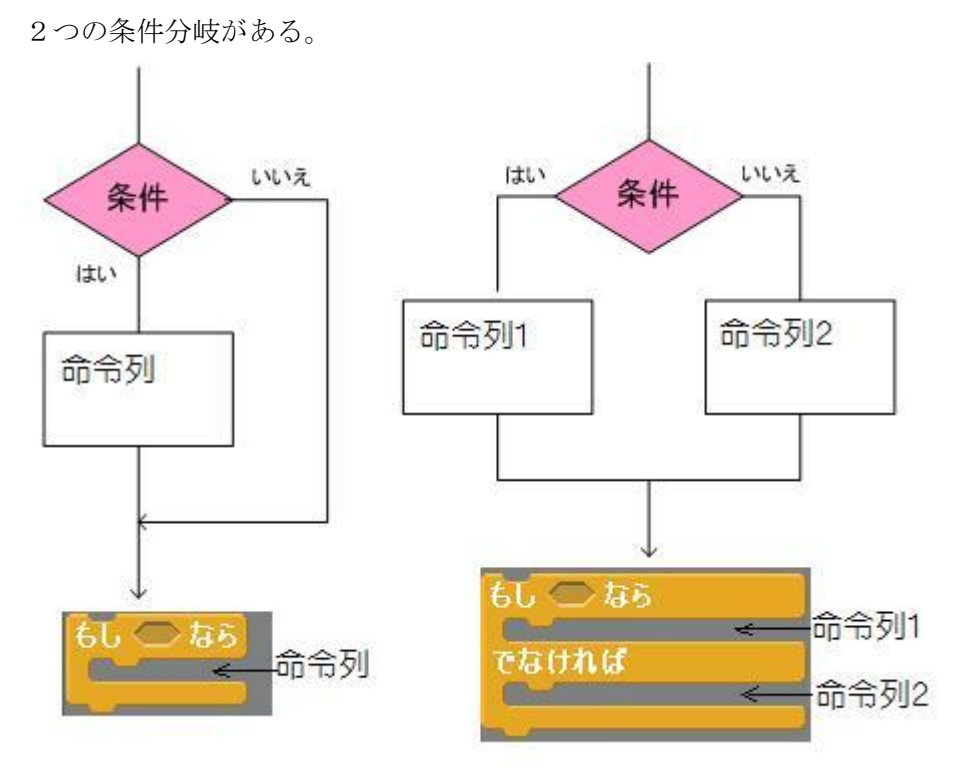

### (1) if 文

左の図がこのタイプで、「条件判定」で条件を満たした場合だけ命令列を実行。 Java プログラムでは、 if (….){ 命令列 } と書く。 例1:点数を入力し、点数が 60 を超えた時だけ「合格」と出力。 import java.io.\*; //---キーボード入力用おまじない↓ **public class**  $KeyIn1_1$   $\{ \downarrow$  $\perp$ public static void main(String args[]) throws IOException{ ↓ int tensu; BufferedReader br= new BufferedReader(new InputStreamReader(System.in)); - //---ヺログラム本体↓<br>| System.gut.println("点数を入力して下さい");↓ tensu= Integer.parseInt(br.readLine()); i<br>if (tensu >= 60) {+ System.out.println("合格");↓  $\}$   $\downarrow$ -} //---mainの終りのカッコ↓ } //---KeyIn1\_1の終りのカッコ[EOF]

```
(2)if…else \overline{\chi}右の図で、条件を満たしたら「命令列1」満たさなかったら「命令列2」を実行。
Java では、
if (….){
命令列1
}
else{
命令列 2
}
と書く。
例2:点数が 60 を超えた時「合格」、60 未満なら「不合格」と出力。
import java.io.*; //---キーボード人力用おまじない|
public class KeyIn1_2 {+
    public static void main(String args[]) throws IOException{ ↓
        //---変数宣言↓
        int<sub>tensu</sub>;
       BufferedReader br= new BufferedReader(new InputStreamReader(System.in));
        <mark>//---</mark>ブログラム本体↓<br>System.out.println("点数を入力して下さい");↓
        tensu= Integer.parseInt(br.readLine()); +
           System.out.println("合格");↓
        }↓
       else\{\downarrowSystem.out.println("不合格");↓
        \} +
        //---mainの終りのカッコ↓
    -}
} //---KeyIn1_2の終りのカッコ[EOF]
```
(補足: if と else の後の { }は、 { }内の命令が1つの場合省くことができる)

条件は次のように書きます。

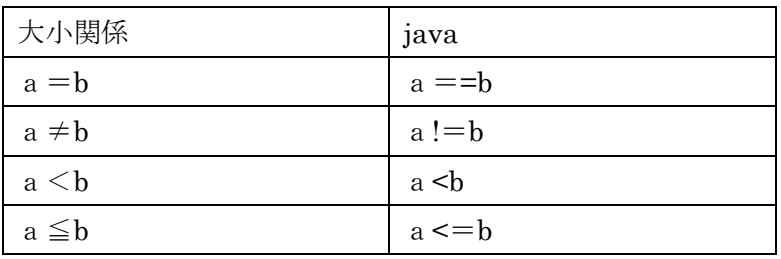

(6) 繰り返しの for 文

SCRATCH でいうと、次が for 文の形で、矢印の部分に繰り返す命令列を書く。

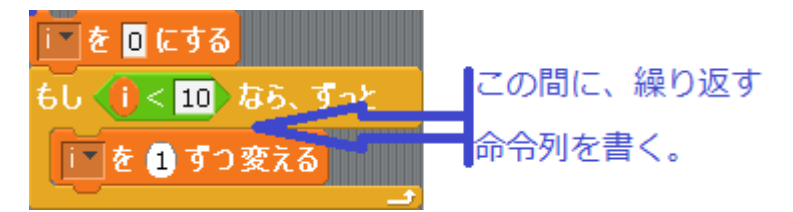

for 文では、繰り返し数を管理する整数変数が必要になる。この変数には、しばしば、i, j, k といった簡単な名前の変数が用いられる。

```
例1:3回 Hello と出力するプログラム。
public class For0 \{ \downarrowpublic static void main(String[] args) {<br>for(int i=0; i<3; i++){#<br>System.out.println("Hello");#
      \} +
   \} +
HEOF]
```
このプログラム例1は、for(...)の (...) 内で、

最初に、繰返し数を管理する変数 i を宣言し、初期値0を代入している、 次に、i の繰り返し条件を示し(この例では i<3 なので i は、0,1,2,なら条件を満たす) 最後に、繰り返し命令列の最後に i++で i に1を加える。 SCRATCH なら、こうなります。

|一を ■にする もしく(1)< 図>なら、ずっと System.out.println("Hello' |i™|を ■ ずつ変える

もう少しフォーマルに書くと、for 文は次の形式(フォーマット)です。

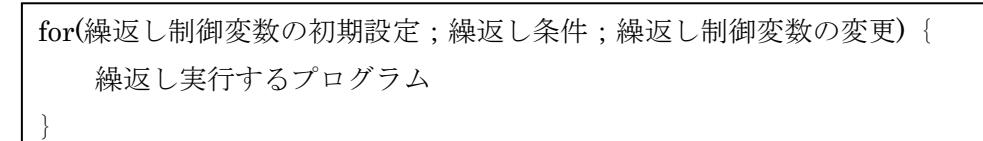

for 文が実行されると先ず、"繰返し制御変数の初期設定"が実行され、次に"繰返し条件" がチェックされ、条件が満たされていれば"繰返し実行するプログラム"が実行されます。 その後、"繰返し変数の変更"が行われ、再び"繰返し条件チェック"に戻ります。

(7) 1次元配列

右図は配列名 hairetu(配列名も変数名と同じで自分の覚えやすい名前を付ける)、配列要 素(数値の入るマス)数3の1次元配列です。

この配列を宣言して、ついでに右のように初期値を 入れる(代入するという)には次のようにします。 int hairetu $[]=\{6,4,7\};$ 6 4 7 hairetu[0] hairetu[1] hairetu[2]

配列要素を全て 0 に初期化するには、次のようにします。 hairetu $[0]$ = 0; hairetu $[1]=0$ ; hairetu $[2] = 0$ ;

ここで注意が必要なのは、配列の要素を指定する場合、一番左の要素が0だということで す(SCRATCH では1でした)。

配列の操作は、配列の要素を指すインデックス変数を用いると「for 文の繰り返し」を使い 簡単に実現できます。 次の例では、変数 i がインデックス変数です。

```
5lass Array0\{\downarrowpublic static void main(String args[]){+<br>
int a[] = {1,2,3,4,5};+<br>
int b[] = {5,5,5,5,5};+
\perpfor(int i=0; i \le 5; i++){+
               a[i] = 0;System.out.println("a"+i+"="+a[i]);
          \}for(int i=0; i<5; i++){+
               System.out.println(b[i]);
                                                  \downarrow\}for(int i=0; i < 5; i++){+
                b[i] = a[i];\perp\}for(int i=0; i \times 5; i+1) {
               System.out.println(b[i]);
                                                   \downarrow\} \downarrow\} \downarrow\downarrow \downarrowこのプログラムでは、
先ず、配列 a の全ての要素に 0 を代入し(代入と同時に、代入した数値を出力している)、
```
次に、配列 b の中身を表示し、

次に、配列 a の中身を配列 b にコピーし、 最後に、配列 b の中身を表示しています。